# SCIM module - Creating a user with group assigned

scim

SCIM module was added in CzechldM 8.1.0.

The aim of this tutorial is to create a new group (~ IdM role), a user (~ IdM identity) with contract (~ IdM identity contract). Then assign him a group (~IdM identity role).

## What do you need before you start

- We need to install CzechldM 8.1.0 (and higher). In the example below, we use localhost:8080 as url on which the CzechldM run.
- We need to install Scim module into CzechldM.
- Create an identity, which has permission to create and read reports. We are using the default admin: admin identity.

Note: Swagger can be used in the example.

#### 01 Create user

Only userName attribute is required for creating a user:

```
curl -X POST --header 'Content-Type: application/json' --header 'Accept:
application/json' --header 'Authorization: Basic YWRtaW46YWRtaW4=' -d '{
    "schemas": [
        "urn:ietf:params:scim:schemas:core:2.0:User"
        ],
        "userName": "scimOne"
    }' 'http://localhost:8080/idm/api/v1/scim/Users'
```

#### 02 Create contract

Default contract is created automatically for new user (if default contract is enabled by configuration).

Created contracts for user can be found:

```
curl -X GET --header 'Accept: application/json' --header 'Authorization:
Basic YWRtaW46YWRtaW4='
'http://localhost:8080/idm/api/v1/scim/Users/scimOne/Contracts'
```

But if we want to create new contract:

We will use returned contract id attribute in next requests.

# 03 Create group with member

Now we have user and contract. Now we will create new role with this role assigned to user's contract. We can create and assing role with one request:

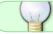

Congratulations, you can see from response, group is assigned to given user.

## **Advanced**

SCIM module - save extended form value

From:

https://wiki.czechidm.com/ - IdStory Identity Manager

Permanent link:

https://wiki.czechidm.com/tutorial/dev/scim user role

Last update: 2019/02/05 12:56

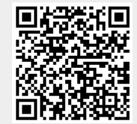

https://wiki.czechidm.com/ Printed on 2024/07/16 12:01